Git – Index(Staged Area) bölgesinden Workspace bölgesine dosyamızı geri alma | 1

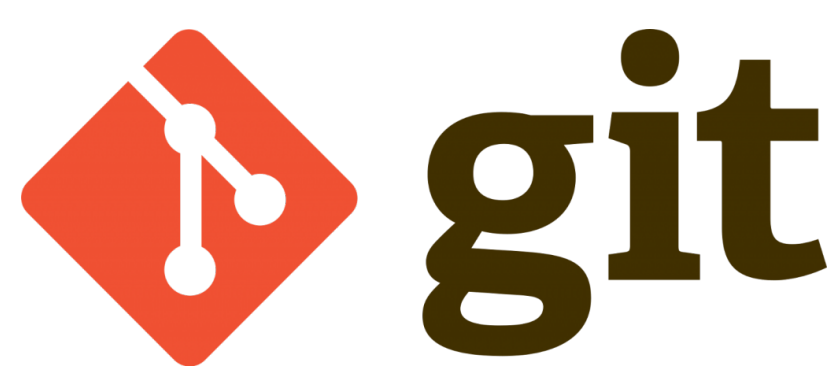

Bu bölümde daha önce öğrendiğimiz git iş akışı bölümlerinden index(staged area) bölgesine attığımız bir değişikliği workspace bölgesine geri alma işlemini göreceğiz;

Bunun için daha önce kullanmakta olduğumuz "lokaldepo" dizininde terminal açalım ve "developers.txt" dosyamızı silelim ve index bölümüne atayalım yani add komutunu kullanalım;

git rm developers.txt

şimdi "git status" komutunu kullanalım ve sonucu görelim;

```
Changes to be committed:
(use "git reset HEAD <file>..." to unstage)
     deleted: developers.txt
```
Burada git status bize geri almak için komut önerisi veriyor … Geri almak için aşağıdaki komutu yazalım ;

git reset HEAD developers.txt

Bu komutu girdiğimizde index(Staged area) den dosyayı geri çağırdık ancak dizinimize baktığımızda dosyamızı göremedik.Dosyamızı geri getirmek için bir komut daha girmemiz gerekmekte ;

git checkout -- developers.txt

@Copyright Serkan Kaya www.serkankaya.net Git – Index(Staged Area) bölgesinden Workspace bölgesine dosyamızı geri alma | 1

Dosya dizinimize baktığımızda bu komut ile birlikte index(staged area) den workspace tarafına dosyamızı geri geldiğini ve eski halini aldığını görmekteyiz

Böylece bu konuyu da bitirmiş olduk

Umarım faydalı olmuştur

**Serkan Kaya Full Stack Java Developer**